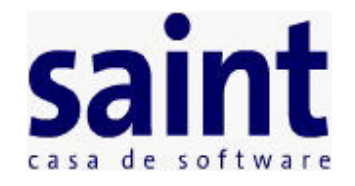

# **CONSOLIDADOR ENTERPRISE ADMINISTRATIVO 1.8.1**

#### **CONTENIDO**

- **Introducción**
- **Instalación**
- **Tipos de consolidación**
- **Configuraciones general**
	- **Parámtros generales**
		- **Compras**
		- **Ventas**
- **Configuraciones para consolidación**
	- **Depósitos**
	- **Instancias de Inventario**
	- **Instancias de Servicios**
	- **Inventario**
	- **Servicios**
	- **Operaciones**
- **Configuraciones particulares**
	- **Clientes**
	- **Proveedores**
- **Configuraciones de sistema**
	- **Usuarios**
- **Efectos a la Contabilidad**
- **Tabla de equivalencia de inconsistencias**

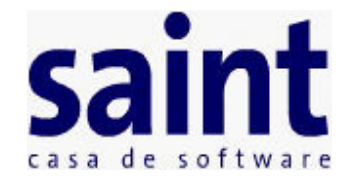

# **CONSOLIDADOR ENTERPRISE ADMINISTRATIVO 1.8.1**

**EL CONSOLIDADOR SAINT ENTERPRISE ADMINISTRATIVO 1.8.1, fue mejorado tomando como base el CONSOLIDADOR SAINT ENTERPRISE ADMINISTRATIVO 1.8.0 Este programa nos permite consolidar las operaciones administrativas realizadas en el programa SAINT ENTERPRISE ADMINISTRATIVO 8.6.0, con la aplicación SAINT CONTABILIDAD MS-DOS ver. 4.7 y SAINT ENTERPRISE CONTABILIDAD 5.0.6.**

#### **Lo Nuevo de la Versión 1.8.1**

- Permte asignarle cuentas particulares de gastos a los proveedores.
- Permte asignarle a los servicios cuentas por pagar por unidad de negocio.

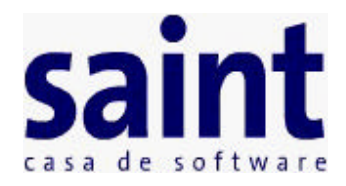

# **Instalación**

- Copiar los archivos 'Consolidador.exe' y 'LinkCta.dll' anexo, en el directorio (carpeta) donde están los programas ejecutables (.exe) del sistema SAINTEnterprise Administrativo. La base de datos que él va a tomar, es la que haya sido definida al ejecutar el programa Conexion.exe.
- Entrar a ARCHIVOS/PARÁMETROS GENERALES, y seleccionar directorio de datos de la contabilidad, con la empresa la cual se desea trabajar. Luego se debe comenzar a configurar la aplicación para su posterior uso.

**NOTA IMPORTANTE:** De utilizar este sistema en varias estaciones, debe de crear una carpeta compartida de los datos de la contabilidad, de lo contrario es recomendable que solo trabaje localmente, es caso de que no, no lo ejecute en la estación donde están los datos, porque al configurar la ruta de datos de la contabilidad va a buscar los datos de la contabilidad en la carpeta compartida que puede tener como letra: F:\DatosCon, cuando en realidad es una carpeta local, y por su puesto no está correcta la ruta cuando se ejecuta localmente.

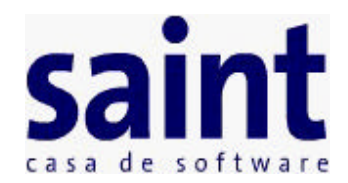

# **Tipos de Consolidación**

Al consolidar las siguientes transacciones: **Ventas, Devoluciones de ventas, Punto de venta, Compras, Devoluciones de compras, Operaciones de inventario, Cuentas por cobrar y Cuentas por pagar**, el programa tiene tres (3) opciones para agrupar los asientos de consolidación, de acuerdo a los requerimientos de la empresa:

- **1. Normal**: consolida de forma detallada: (por Instancias, Depósitos, Operaciones e Inventario).
- **2. Resumida**: la consolidación se hace a nivel del documento que se quiere consolidar. (No válida para Cuentas por Cobrar y Cuentas por pagar).
- **3. Diaria**: la consolidación se hace por día. Para el caso de las Operaciones de Inventario se hace por día y tipo de operación: Cargos y Descargos. (No válida para Cuentas por Cobrar y Cuentas por pagar).

**NOTA**: Todas estas opciones se definen antes de hacer la consolidación en cada uno de los procesos anteriormente mencionados.

Las cuentas que se utilizan al consolidar por cada tipo son:

- **a. Normal**: las cuentas definidas como particulares para Instancias, Depósitos, Operaciones e Inventario.
- **b. Resumida**: las cuentas definidas como generales para ventas, compras, cuentas por pagar, cuentas por cobrar y operaciones de inventario.
- **c. Diaria**: las cuentas definidas como generales para ventas, compras, cuentas por pagar, cuentas por cobrar y operaciones de inventario.

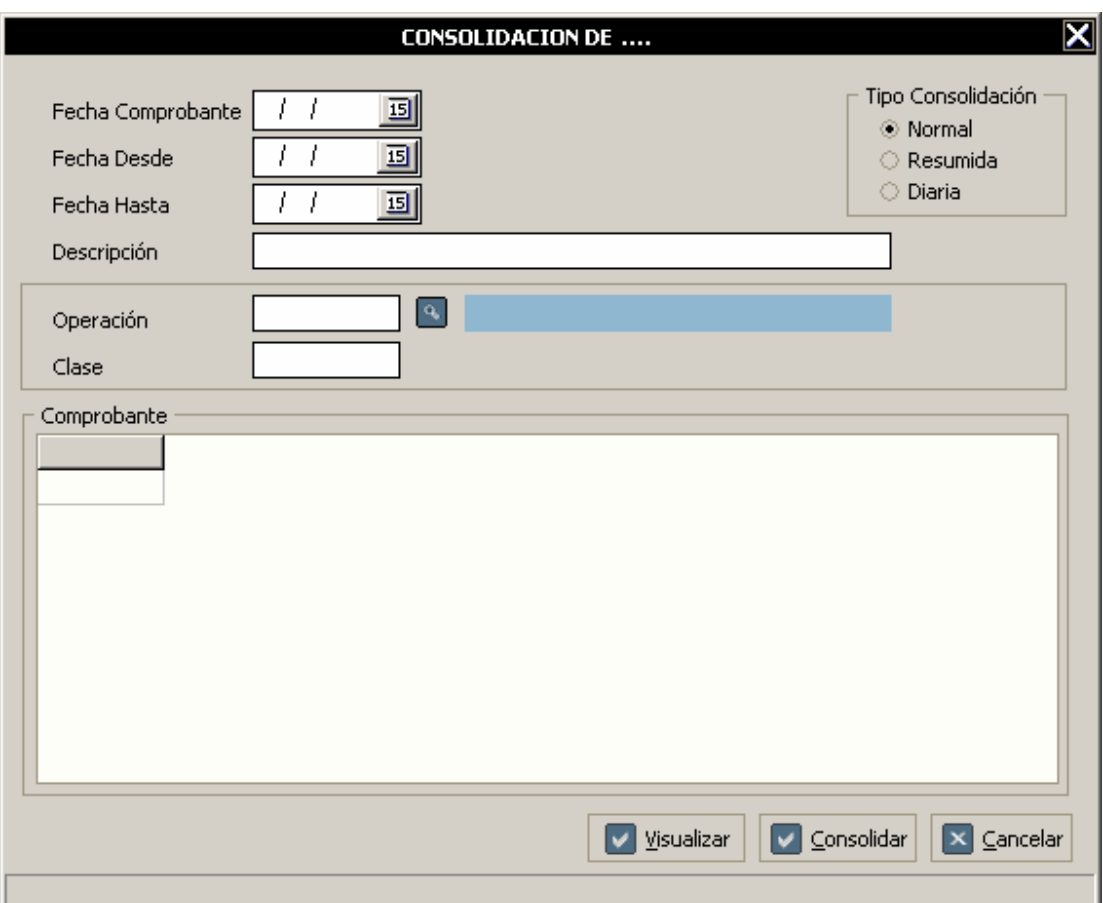

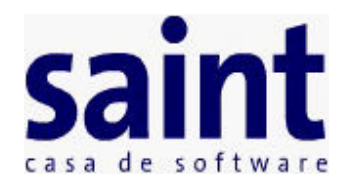

#### **Parámetros Generales**

- **Consolidar a**: selecciona hacia que sistema quiere consolidar: SAINT CONTABILIDAD (Versión tradicional) o SAINT ENTERPRISE CONTABILIDAD.
	- o En caso de seleccionar SAINT CONTABILIDAD (Versión tradicional) se debe colocar la ruta de datos de la contabilidad.
	- o En caso de seleccionar SAINT ENTERPRISE CONTABILIDAD de debe de configurar la conexión a la base de datos de la contabilidad para la posterior consolidación. Adicionalmente se puede configurar para que el sistema se conecte automáticamente a la base de datos, al seleccionarse esta opción aparecerá la venta de configuración de la conexión.
- **Próximo número de comprobante**: Este número es un consecutivo, y cada vez que se hace una consolidación, éste se incrementa dependiendo de la cantidad de comprobantes elaborados.
- **Cuenta por cobrar general y Cuenta por pagar general**: La finalidad de estos dos campos es asignar una cuenta global para todos los clientes y proveedores, y de esta manera no tener que editar cliente por cliente para asignarle su respectiva cuenta por cobrar/pagar que le corresponda en el plan contable, cabe destacar que cada cliente/proveedor puede tener su cuenta particular si es requerido.
- **Obviar diferencias**: La finalidad de esta opción es que al momento de consolidar si el comprobante emitido no cuadra, y esta opción está seleccionada, el sistema generará automáticamente un asiento contable con la diferencia y así de esta manera el comprobante quedará balanceado(DEBE = HABER).
- **Cuenta de ajuste de comprobante**: La finalidad de esta cuenta es si está seleccionada la opción de obviar diferencias, use esta cuenta para el asiento que se genera automáticamente.
- **Inventario permanente:** Si/No contabilizar el inventario en forma permanente. Al activar esta opción el sistema podrá además de registrar los ingresos, contabilizar el COSTO DE VENTA de la mercancía vendida, permitiendo así llevar un control exacto de los inventarios**.**

#### **Cuentas de Inventarios:**

**a. Cuenta Real del inventario**: Los inventarios comprende todos aquellos artículos, materiales, suministros, productos y recursos renovables y no renovables, para ser utilizados en el proceso de transformación, consumo, alquiler o venta dentro de las actividades propias de los negocios.

Los inventarios pertenecen a la clase de los Activos en el plan contable y pueden ser incorporados en las sub-cuentas de: Materias Primas, Productos en Proceso, Productos Terminados, Repuestos y Accesorios, etc.

Si el ente económico maneja inventarios, el usuario debe indicar en este campo la cuenta real de inventario, la cual puede ubicar en la clase de los Activos del plan contable. Dependiendo como este estructurado el plan contable, los departamentos pueden tener una cuenta auxiliar común o cada uno su cuenta particular.

- **b. Cuenta de cargos de inventario y Cuenta de descargos de inventario**: Estas dos cuentas son utilizadas para reflejar las entradas y salidas de los inventarios, por motivos de deterioro, ajustes en el conteo físico de la mercancía, descargos de artículos para ser utilizados como enceres para la empresa y otras actividades que no tengan nada que ver con las operaciones de compras y ventas. Los Cargos y Descargos normalmente son efectuados contra una cuenta de Ajustes de Inventarios en el grupo de los Costos.
- **c. Cuenta costo de venta de inventario**: Esta cuenta general es utilizada para reflejar el costo de venta del inventario al momento de la venta.

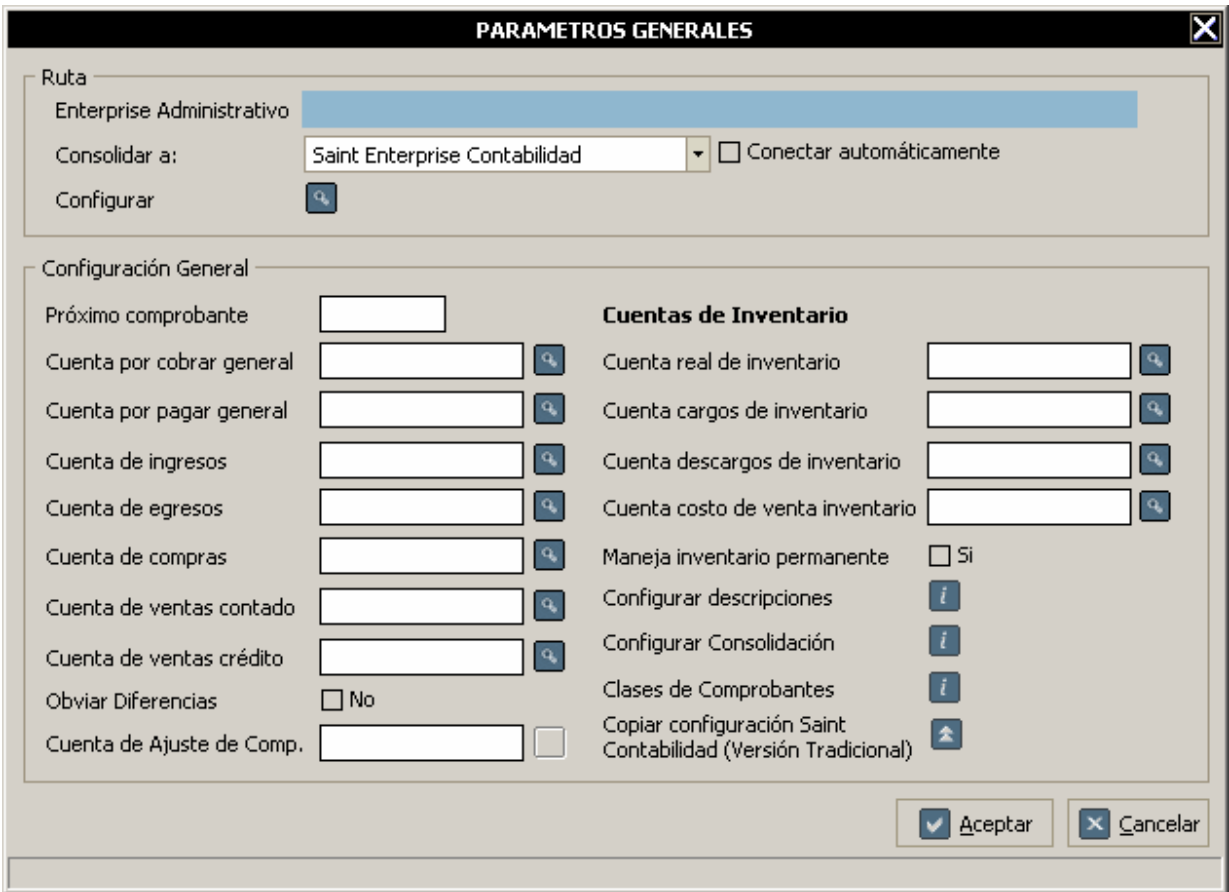

Saint Enterprise Contabilidad

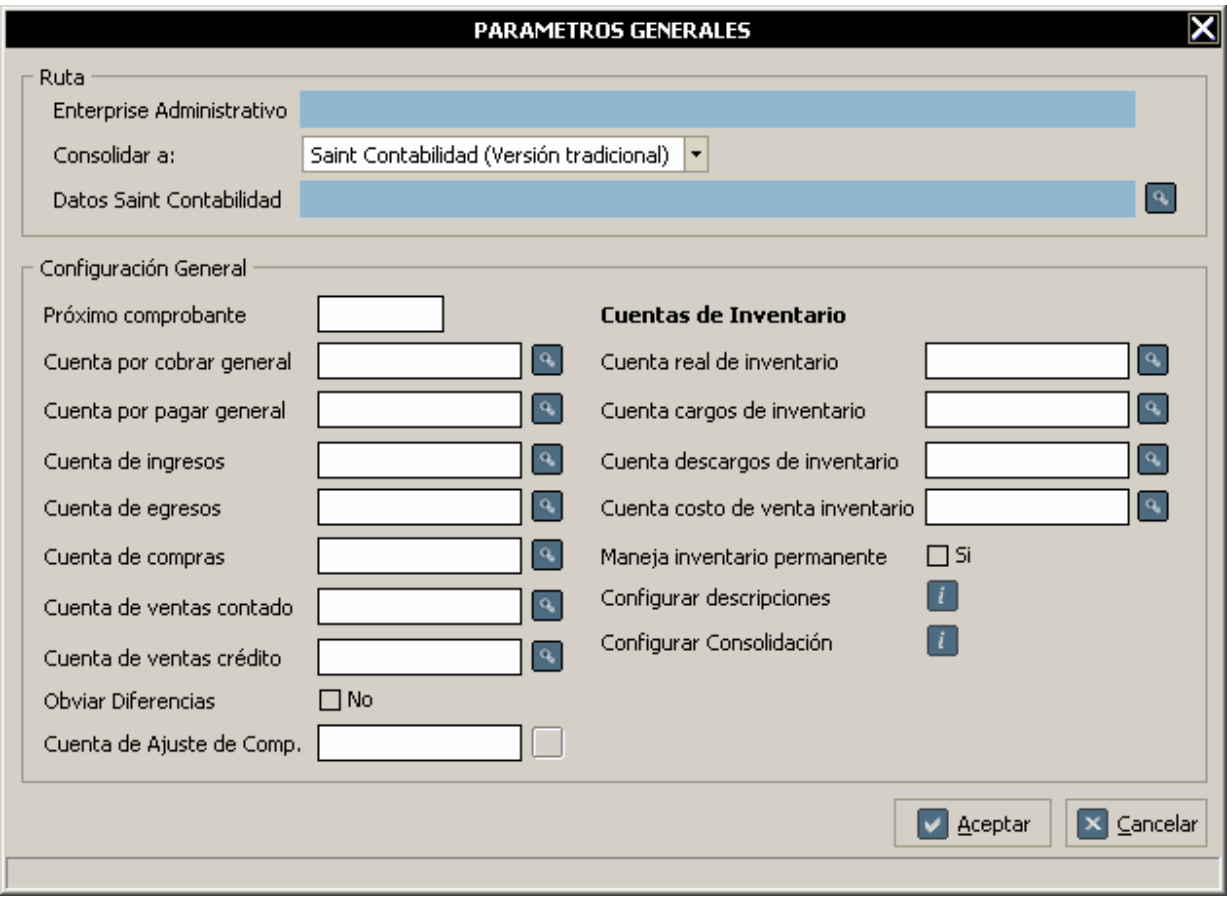

Saint Contabilidad (Versión tradicional)

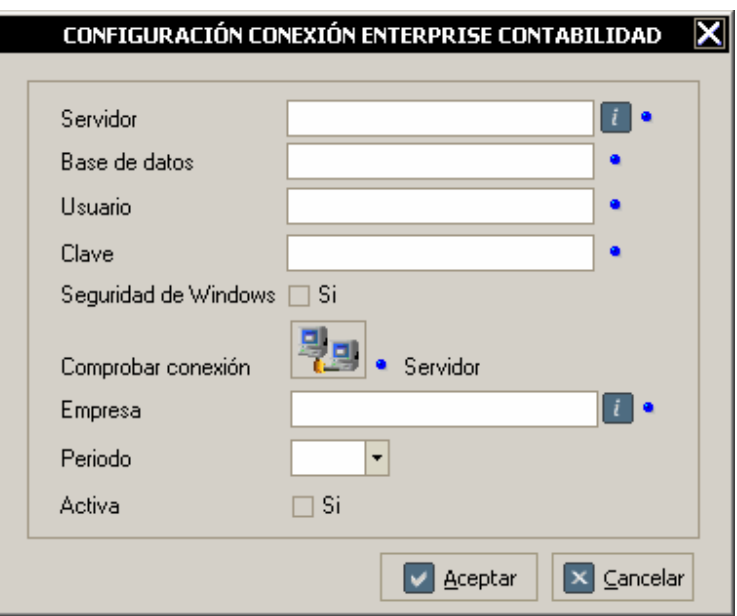

#### Configurar la conexión

? **Configuración conexión Enterprise Contabilidad:** Esta ventana permite configurar la conexión a la base de datos de la Contabilidad Enterprise, se debe indicar el nombre del servidor, nombre de la base de datos, usuario, la clave, si usa autenticación de Windows, para conectarse al servidor de SQL Server, luego de indicado esto prueba la conexión y si es exitosa, luego se puede seleccionar la empresa y el periodo al cual se va a consolidar. El sistema solo puede tener una empresa Activa, que es la que se toma en cuenta al momento de la consolidación, en caso de quererse consolidar hacia otra empresa se debe marcar como Activa. Puede Agregar conexiones, Modificarlas y eliminarlas al hacer clic en el botón ubicado al lado del nombre del Servidor.

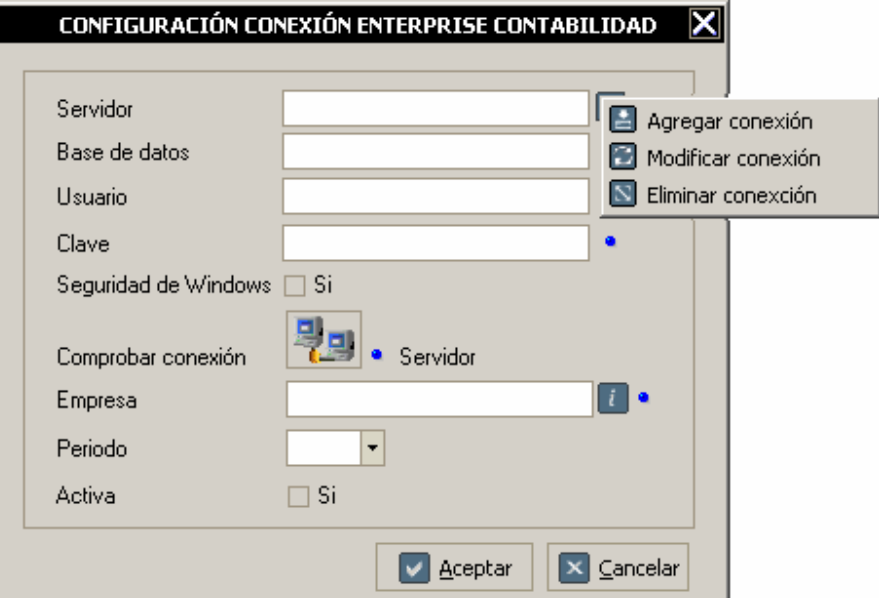

٠ **Clases de Comprobantes:** Le permite asignar por cada tipo de consolidación: ventas, punto de venta, compras, Cuentas por cobrar, cuentas por pagar y Operaciones de Inventario.

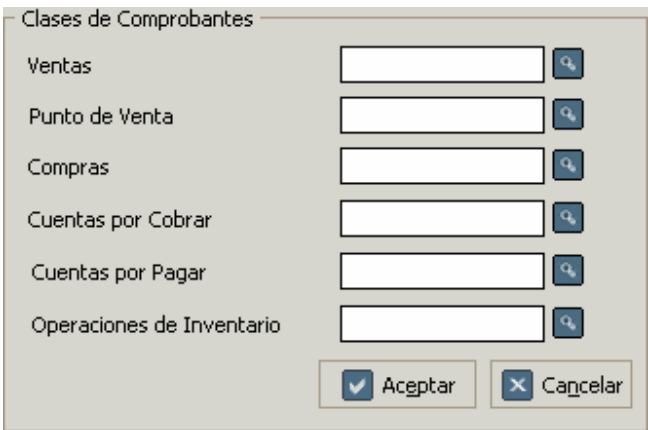

? **Configurar Consolidación:** Esta opción le permite configurar como realizará el sistema la consolidación: Ventas, Devoluciones de ventas, Punto de Venta, Compras, Devoluciones de

compras, Cuentas por pagar, cuentas por cobrar y Operaciones de inventario.

- **a.**? **Inventario por depósitos**: Esta opción configura al sistema para que haga la consolidación de inventario por depósitos. Se debe de configurar cada depósito, para poder hacer la consolidación de una manera eficiente.
- **b.**? **Inventario y/o Servicios por Instancia**: Esta opción configura al sistema para que haga la consolidación de inventario y servicios por instancias de inventario e instancias de servicios. Se debe de configurar cada instancia, para poder hacer la consolidación de una manera eficiente.
- **c.**? **Operaciones:** Esta opción configura al sistema para que haga la consolidación de inventario por operaciones (tipos de operación). Se debe de configurar cada operación, para poder hacer la consolidación de una manera eficiente. El sistema inmediatamente al elegir esta opción, le preguntará que si en caso de no tener tipo de operación asignado la transacción forzar la consolidación por una de las siguientes opciones: Producto, Instancia o Depósitos. Adicionalmente si la transacción posee número de operación y desea que se consoliden los servicios independientemente, puede seleccionar la opción *Consolidar los servicios aparte*.

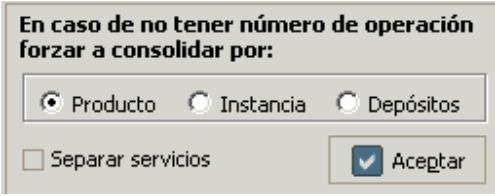

Al activar esta opción en Cuentas por cobrar o por pagar aparecerá la opción de como desea hacer la consolidación:

#### **Consolidar operaciones por:**

- **a.**? Código de operación: consolida las transacciones de cuentas por cobrar/pagar por operaciones sin tomar en cuenta el número del documento, resumiendo los asientos.
- **b.**? Documento y código de operación: consolida las transacciones de cuentas por cobrar/pagar por operaciones tomando en cuenta el número del documento, haciendo los asientos más detallados.

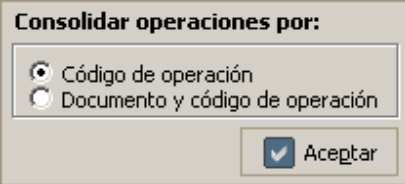

**d.**? **Productos / Servicios**: Esta opción configura al sistema para que haga la consolidación por productos y servicios. Se debe de configurar cada producto y servicio, para poder hacer la consolidación de una manera eficiente.

**Nota:** solo se podrá seleccionar: *Inventario por depósito o Inventario/Servicios por Instancias o Operaciones u Productos / Servicios*.

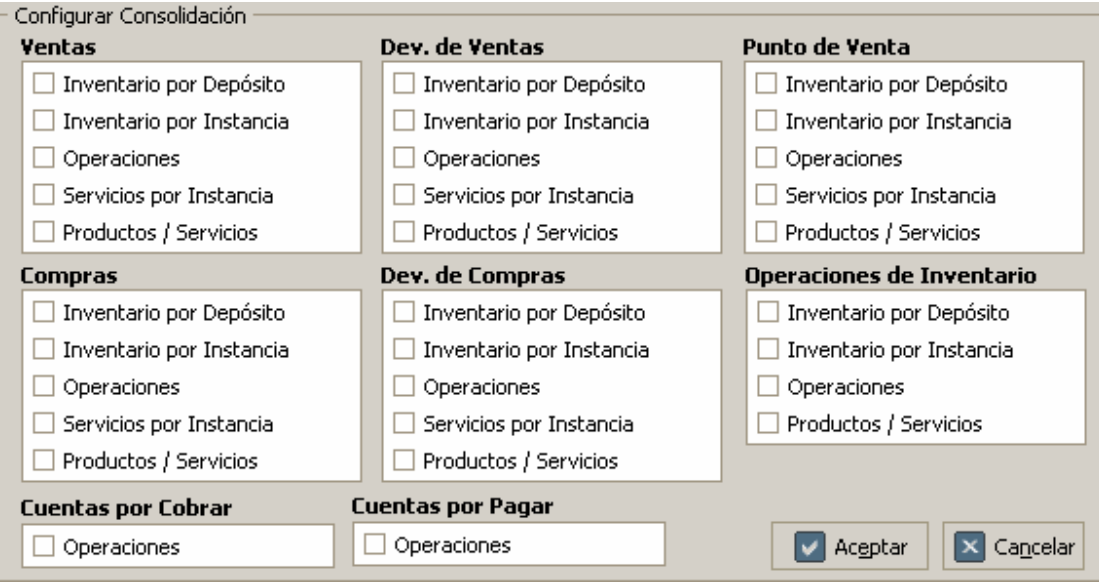

- ? **Configurar descripciones:** Esta opción configura al sistema para al momento de hacer la consolidación coloque en el orden que se le indique las tres líneas de descripción (Versión tradicioal) y la línea de descripción (Versión Enterprise), según sea el caso (Ventas, Dev. de ventas, Punot de venta, Compras, Dev. de compras, Operaciones de inventario, Cuentas por cobrar y Cuentas por pagar). Para el caso de las Ventas, Dev. de ventas, Punto de venta, Compras y Dev. de compras se dispone de cuatro opciones:
	- **a.** Datos del cliente/proveedor: descripción del cliente/proveedor.
	- **b.** Datos de la ...(Descripción 2), según sea el caso: esta descripción viene dada por como se tenga configurada la consolidación, bien sea por Depósitos, por instancias de inventario y/o servicios, por operaciones o por inventario/servicio, se colocarán los datos correspondientes dado el tipo de consolidación, es decir, se colocarán los datos del depósito, instancia, operaciones, etc.
	- **c.** Datos del documento: se colocará el tipo de documento: Factura o Devolución más el número de documento.
	- **d.** Omitir: se omite la línea de descripción.

Para el caso de las Operaciones de Inventario se dispone de cuatro opciones:

- **a.** Nro. del documento: se colocará el número del documento.
- **b.** Datos de la oper.: esta descripción viene dada por como se tenga configurada la consolidación, bien sea por Depósitos, por instancias de inventario, por operaciones o por inventario, se colocarán los datos correspondientes dado el tipo de consolidación, es decir, se colocarán los datos del depósito, instancia, operaciones, etc.
- **c.** Motivo o concepto: se colocará el motivo o el concepto por el cual fue generada la transacción.
- **d.** Omitir: se omite la línea de descripción.

Para el caso de las Cuentas por cobrar y Cuentas por pagar se dispone de cuatro opciones:

- **a.** Datos del Cliente/Proveedor: descripción del cliente/proveedor.
- **b.** Datos de la oper.: se colocará el detalle de la transacción.
- **c.** Datos del documento: se colocará el tipo de documento: Factura, Notas de crédito, Notas de débitos, etc, más el número de documento.
- **d.** Omitir: se omite la línea de descripción.

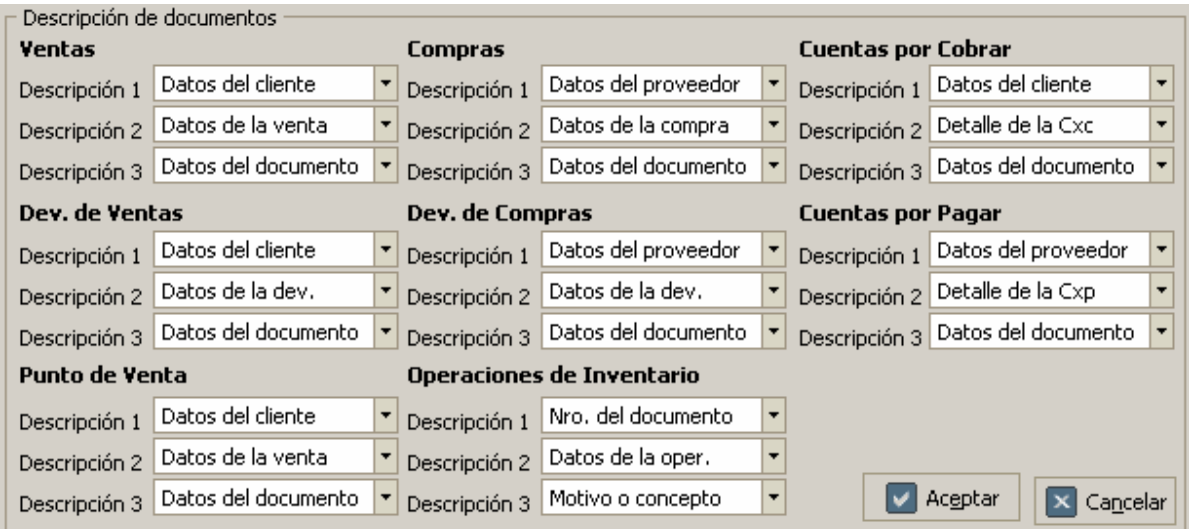

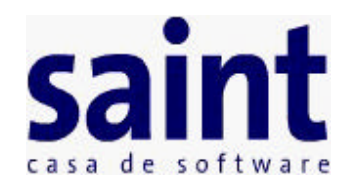

### **Configuración de Compras**

- ? **Cuenta de impuestos**: Estas cuentas se refieren al código de la cuenta contable asignada a cada Impuesto en las Compras, ubicada en el grupo de Pasivo. (Múltiples impuestos).
- ? **NIT, RIF del Fisco Nacional o Código:** Aquí debe indicar el código del tercero de la Tesorería Nacional, de no existir debe ser creado en el sistema Saint Contabilidad en la opción Archivo de Terceros, si no tiene el NIT o RIF, puede utilizar el código del proveedor.
- ? **Cuenta de descuentos:** Indique el código de la cuenta de Descuentos, si la hay. Esta cuenta normalmente se puede ubicar en la clase Egresos, en el grupo destinado a los engresos operacionales.
- ? **Cuenta de fletes:** Los fletes son egresos no operacionales, si el ente económico maneja este tipo de transacción, solo debe indicar la cuenta auxiliar de fletes que puede encontrar fácilmente en la subcuenta: Servicios.
- ? **Centro de costos para fletes**: Para lograr un buen control de los ingresos provenientes de los servicios prestados por concepto de fletes, es necesario dividir las fuentes por centros de costos. Indique el código del registro respectivo o si lo prefiere presione la función F1 información.

**Nota**: Si el sistema no le permite indicar el código en de este campo, el usuario debe habilitar el uso del manejo de centros de costos en la cuenta de Fletes.

- ? **Cuenta de devoluciones:** Esta cuenta puede ser la misma utilizada para los descuentos en Compras, ya que en ella se deben registrar los valores por concepto de devoluciones, rebajas y descuentos condicionados originados en las Compras realizadas por el ente económico, diferentes de las del objeto social.
- ? **Compras al contado contra Caja Si/No? :** Lo más común es registrar las Compras al contado con una partida a la Caja y una contra partida a los Egresos, En caso contrario las Compras se contabilizarán directamente contra Cuentas por Pagar.
- ? **Cuenta de Caja:** Si el usuario decide registrar las Compras al contado contra caja, debe indicar la cuenta contable en éste campo, cuando el sistema lo solicite. **Nota**: Si la cuenta de caja maneja terceros, el sistema puede llevar un control minucioso de las Compras al contado por proveedor.

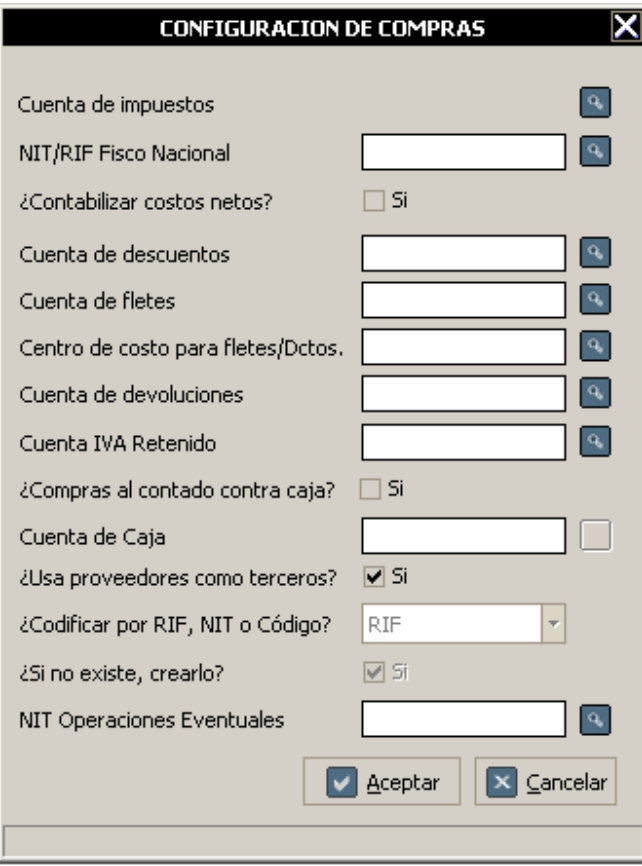

- ? **Cuenta I.V.A. Retenido:** Indique el código de la cuenta de I.V.A. Retenido para el caso de los contribuyentes especiales, si la hay.
- ? **Usar proveedores como terceros:** Con esta interrogación el consolidador al momento de integrar las operaciones entre los dos sistemas, verificará la existencia de los proveedores en el archivo de terceros de la contabilidad.
- ? **Codificar por NIT/RIF:** El usuario debe decidir cual identificador escoger para realizar una codificación uniforme.
- ? **Si no existen crearlos si/no:** Si al verificar la existencia de los proveedores a través del identificador seleccionado (NIT/RIF) éstos no son ubicados, se procederá a crearlos automáticamente con los detalles necesarios**.**
- ? **Nit de operaciones eventuales:** Es importante para organizar todas las transacciones que no tengan un tercero definido**.**

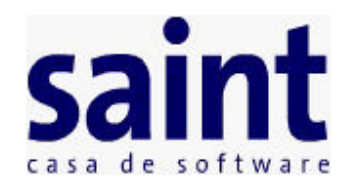

# **Configuración de Ventas**

- ? **Cuenta de impuestos**: Estas cuentas se refieren al código de la cuenta contable asignada a cada Impuesto en las Ventas, ubicada en el grupo de Pasivo. (Múltiples impuestos).
- ? **NIT, RIF del Fisco Nacional o Código:** Aquí debe indicar el código del tercero de la Tesorería Nacional, de no existir debe ser creado en el sistema Saint Contabilidad en la opción Archivo de Terceros, si no tiene el NIT o RIF, puede utilizar el código del cliente.
- ? **Cuenta de descuentos contado/crédito:** Indique el código de la cuenta de Descuentos, si la hay. Esta cuenta normalmente se puede ubicar en la clase Ingresos, en el grupo destinado a los ingresos operacionales.
- ? **Cuenta de fletes:** Los fletes son ingresos no operacionales, si el ente económico maneja este tipo de transacción, solo debe indicar la cuenta auxiliar de fletes que puede encontrar fácilmente en la subcuenta: Servicios.
- ? **Centro de costos para fletes/Dctos:** Para lograr un buen control de los ingresos provenientes de los servicios prestados por concepto de fletes, es necesario dividir las fuentes por centros de costos. Indique el código del registro respectivo o si lo prefiere presione la función F1 información.

**Nota**: Si el sistema no le permite indicar el código en de este campo, el usuario debe habilitar el uso del manejo de centros de costos en la cuenta de Fletes.

- ? **Cuenta de devoluciones contado/crédito:** Esta cuenta puede ser la misma utilizada para los descuentos, ya que en ella se deben registrar los valores por concepto de devoluciones, rebajas y descuentos condicionados originados en las Ventas realizadas por el ente económico, diferentes de las del objeto social.
- ? **Ventas al contado contra Caja Si/No :** Lo más común es registrar las Ventas al contado con una partida a la Caja y una contra partida a los ingresos, En caso contrario las Ventas se contabilizarán directamente contra Cuentas por Cobrar.
- ? **Cuenta de Caja:** Si el usuario decide registrar las Ventas al contado contra caja, debe indicar la cuenta contable en éste campo, cuando el sistema lo solicite. **Nota**: Si la cuenta de caja maneja terceros, el sistema puede llevar un control minucioso de las Ventas al contado por cliente.

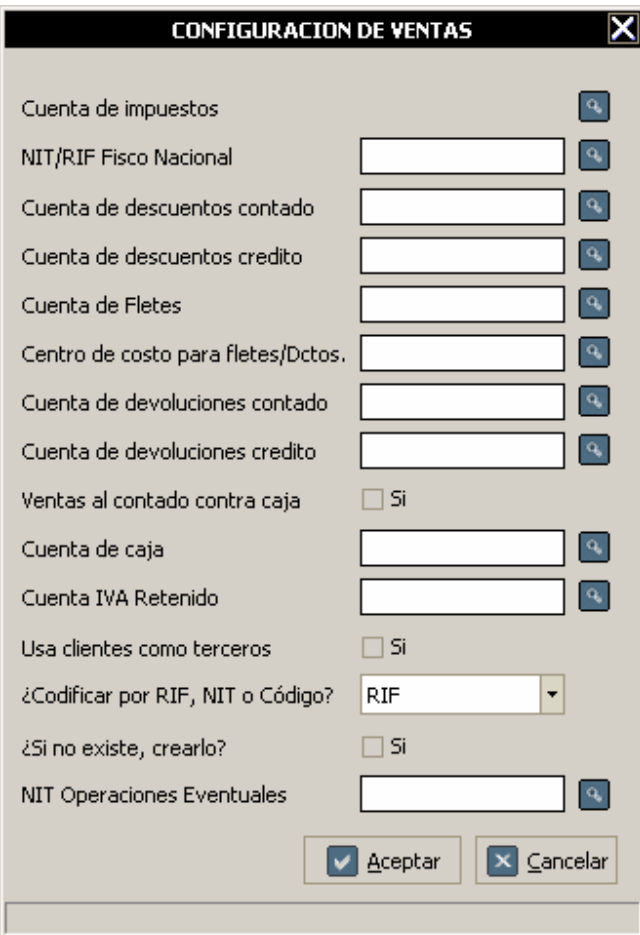

- ? **Cuenta I.V.A. Retenido:** Indique el código de la cuenta de I.V.A. Retenido para el caso de los contribuyentes especiales, si la hay.
- ? **Usar clientes como terceros:** Con esta interrogación el consolidador al momento de integrar las operaciones entre los dos sistemas, verificará la existencia de los clientes en el archivo de terceros de la contabilidad.
- ? **Codificar por NIT/RIF:** El usuario debe decidir cual identificador escoger para realizar una codificación uniforme.
- ? **Si no existen crearlos si/no:** Si al verificar la existencia de los clientes a través del identificador seleccionado (NIT/RIF) éstos no son ubicados, se procederá a crearlos automáticamente con los detalles necesarios**.**
- ? **Nit de operaciones eventuales:** Es importante para organizar todas las transacciones que no tengan un tercero definido**.**

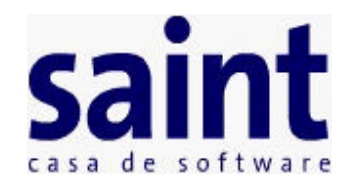

### **Configuración de Depósitos**

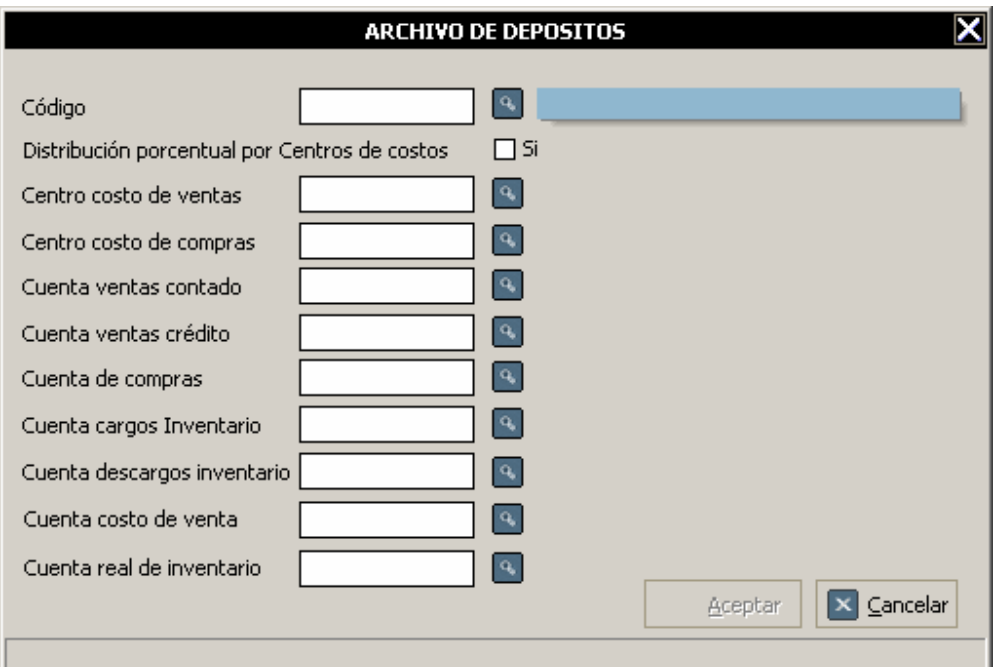

**Centro de costos de ventas:** A través de los centros de costos, el usuario tendrá la oportunidad de sectorizar sus ingresos provenientes de los diferentes conceptos de ventas, de esta manera sería muy fácil evaluar la rentabilidad causada por las operaciones de cada sector**.**

Si no está interesado en la utilización de esta poderosa herramienta para la empresa, simplemente inhabilite en la cuenta de ventas el uso del centro de costo y el sistema dejará en blanco el campo**.**

- **Centro de costos de compras:** Al igual que los centros de costos para las ventas, la utilidad de este campo permite en términos monetarios conocer el flujo de egresos, proveniente de las compras que realiza la empresa en un periodo establecido. Son muy pocas las empresas que utilizan centros de costos para las compras, por la sencilla razón que sus operaciones en la adquisición de mercancías, son realizadas con un grupo pequeño de proveedores y pocos rubros en la línea de productos.
- **Distribución porcentual por Centros de costos:** Al tildar esta opción el usuario tendrá la oportunidad de sectorizar sus ingresos y egresos provenientes de los diferentes conceptos de ventas y compras (para la configuración de Operaciones adicional a estas también permite hacer la Distribución porcentual por centros de costos para Cargos y

Descargos de Inventario), asignando a varios Centros de Costos sus ingresos/egresos mediante una distribución porcentual por centros de costos, sin ningún límite en cuanto a cantidad de centros de costos asignados para cada caso, solo el que la suma de todos los porcentajes asignados a cada centro de costo sea el 100%.

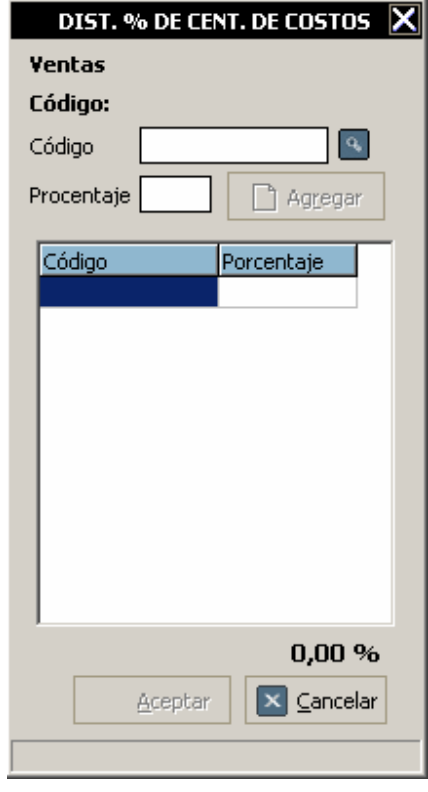

Para hacer la distribución porcentual debe de introducir el código del centro de costo y su porcentaje, así sucesivamente hasta que la suma total sea el 100%, en caso de querer eliminar alguno, debe hacer doble click sobre el código del centro de costo a eliminar y este será eliminado.

- **Cuenta de ventas contado y Cuenta de ventas crédito:** Indique los códigos de las cuentas de ingresos de contado/crédito que tenga relación con el departamento. En muchas contabilidades cada departamento posee en el grupo de ingresos (generalmente el grupo 4), una cuenta particular, pero en otros casos encontramos una sola cuenta de venta para los artículos. Recuerde que la cuenta indicada será extraída directamente desde el sistema contable, y de no existir, debe ser creada desde el Saint Contabilidad.
- **Cuenta de compras:** Indique la cuenta que comprende los valores pagados y/o causados por el ente económico en la adquisición de materias primas, materiales indirectos y mercancías para ser utilizadas en la producción y/o comercialización en el desarrollo de la actividad social principal, durante un periodo determinado**.**
- **Cuenta de cargos de inventario y Cuenta de descargos de inventario**: Estas dos cuentas son utilizadas para reflejar las entradas y salidas de los inventarios, por motivos de deterioro, ajustes en el conteo físico de la mercancía, descargos de artículos para

ser utilizados como enceres para la empresa y otras actividades que no tengan nada que ver con las operaciones de compras y ventas. Los Cargos y Descargos normalmente son efectuados contra una cuenta de Ajustes de Inventarios en el grupo de los Costos.

- **Cuenta costo de venta**: Esta cuenta particular es utilizada para reflejar el costo de venta del inventario al momento de la venta.
- **Cuenta Real del inventario:** Los inventarios comprende todos aquellos artículos, materiales, suministros, productos y recursos renovables y no renovables, para ser utilizados en el proceso de transformación, consumo, alquiler o venta dentro de las actividades propias de los negocios.

Los inventarios pertenecen a la clase de los Activos en el plan contable y pueden ser incorporados en las sub-cuentas de: Materias Primas, Productos en Proceso, Productos Terminados, Repuestos y Accesorios, etc.

Si el ente económico maneja inventarios, el usuario debe indicar en este campo la cuenta real de inventario, la cual puede ubicar en la clase de los Activos del plan contable. Dependiendo como este estructurado el plan contable, los departamentos pueden tener una cuenta auxiliar común o cada uno su cuenta particular.

**b** Copiar Configuración: luego de seleccionar (Servicio, Instancia, Producto, Depósito u Operación), en el primer campo únicamente, después del código, presione la tecla de función F3, seleccione (Servicio, Instancia, Producto, Depósito u Operación) uno que ya este configurado y se copia automáticamente la configuración de este al nuevo.

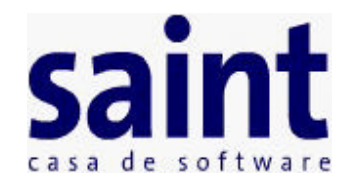

### **Configuración de Instancias de Inventario**

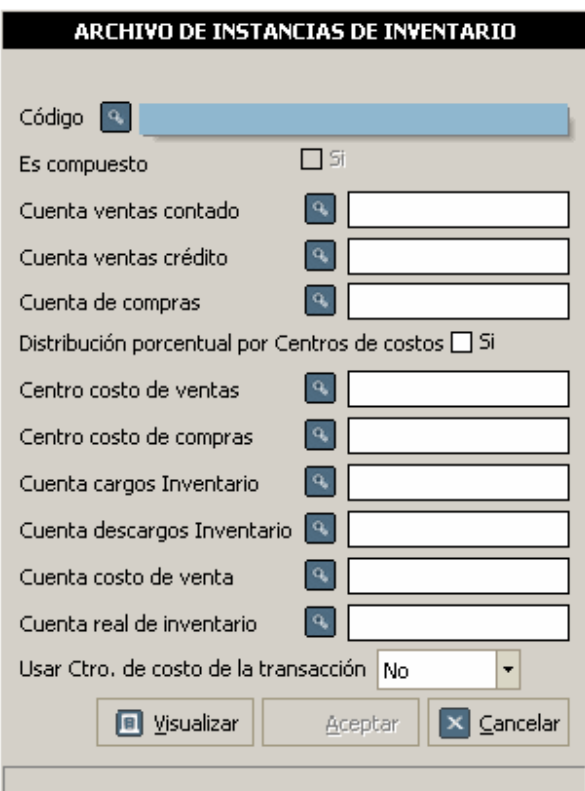

- **Cuenta de ventas contado y Cuenta de ventas crédito:** Indique los códigos de las cuentas de ingresos de contado/crédito que tenga relación con el departamento. En muchas contabilidades cada departamento posee en el grupo de ingresos (generalmente el grupo 4), una cuenta particular, pero en otros casos encontramos una sola cuenta de venta para los artículos. Recuerde que la cuenta indicada será extraída directamente desde el sistema contable, y de no existir, debe ser creada desde el Saint Contabilidad.
- **Cuenta de compras:** Indique la cuenta que comprende los valores pagados y/o causados por el ente económico en la adquisición de materias primas, materiales indirectos y mercancías para ser utilizadas en la producción y/o comercialización en el desarrollo de la actividad social principal, durante un periodo determinado**.**
- **Centro de costos de ventas:** A través de los centros de costos, el usuario tendrá la oportunidad de sectorizar sus ingresos provenientes de los diferentes conceptos de

ventas, de esta manera sería muy fácil evaluar la rentabilidad causada por las operaciones de cada sector**.**

Si no está interesado en la utilización de esta poderosa herramienta para la empresa, simplemente inhabilite en la cuenta de ventas el uso del centro de costo y el sistema dejará en blanco el campo**.**

- **Centro de costos de compras:** Al igual que los centros de costos para las ventas, la utilidad de este campo permite en términos monetarios conocer el flujo de egresos, proveniente de las compras que realiza la empresa en un periodo establecido. Son muy pocas las empresas que utilizan centros de costos para las compras, por la sencilla razón que sus operaciones en la adquisición de mercancías, son realizadas con un grupo pequeño de proveedores y pocos rubros en la línea de productos.
- **Distribución porcentual por Centros de costos:** Al tildar esta opción el usuario tendrá la oportunidad de sectorizar sus ingresos y egresos provenientes de los diferentes conceptos de ventas y compras (para la configuración de Operaciones adicional a estas también permite hacer la Distribución porcentual por centros de costos para Cargos y Descargos de Inventario), asignando a varios Centros de Costos sus ingresos/egresos mediante una distribución porcentual por centros de costos, sin ningún límite en cuanto a cantidad de centros de costos asignados para cada caso, solo el que la suma de todos los porcentajes asignados a cada centro de costo sea el 100%.

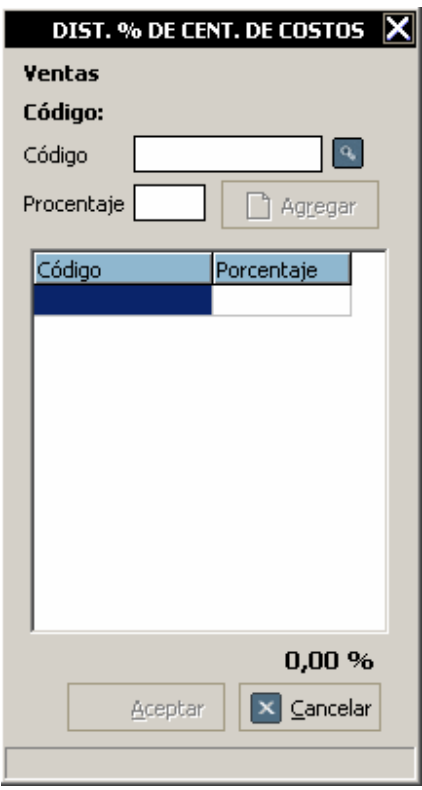

Para hacer la distribución porcentual debe de introducir el código del centro de costo y su

porcentaje, así sucesivamente hasta que la suma total sea el 100%, en caso de querer eliminar alguno, debe hacer doble click sobre el código del centro de costo a eliminar y este será eliminado.

- **Cuenta de cargos de inventario y Cuenta de descargos de inventario**: Estas dos cuentas son utilizadas para reflejar las entradas y salidas de los inventarios, por motivos de deterioro, ajustes en el conteo físico de la mercancía, descargos de artículos para ser utilizados como enceres para la empresa y otras actividades que no tengan nada que ver con las operaciones de compras y ventas. Los Cargos y Descargos normalmente son efectuados contra una cuenta de Ajustes de Inventarios en el grupo de los Costos.
- **Cuenta costo de venta**: Esta cuenta particular es utilizada para reflejar el costo de venta del inventario al momento de la venta.
- **Cuenta Real del inventario:** Los inventarios comprende todos aquellos artículos, materiales, suministros, productos y recursos renovables y no renovables, para ser utilizados en el proceso de transformación, consumo, alquiler o venta dentro de las actividades propias de los negocios.

Los inventarios pertenecen a la clase de los Activos en el plan contable y pueden ser incorporados en las sub-cuentas de: Materias Primas, Productos en Proceso, Productos Terminados, Repuestos y Accesorios, etc.

Si el ente económico maneja inventarios, el usuario debe indicar en este campo la cuenta real de inventario, la cual puede ubicar en la clase de los Activos del plan contable. Dependiendo como este estructurado el plan contable, los departamentos pueden tener una cuenta auxiliar común o cada uno su cuenta particular.

**Usar centro de costo de la transacción:** esta opción le permite configurar el consolidador para que seleccione el centro de costo de la transacción bien sea del depósito o del tipo de operación, esta última si aplica, para un servicio en particular, en lugar del que el mismo tenga configurado, permitiendole sectorizar mejor sus transacciones, bien sea por depósito o por tipo de operación.

**NOTA:** Esta opción solo puede usarse al momento de consolidar si el tipo de consolidación es normal.

**b** Copiar Configuración: luego de seleccionar (Servicio, Instancia, Producto, Depósito u Operación), en el primer campo únicamente, después del código, presione la tecla de función F3, seleccione (Servicio, Instancia, Producto, Depósito u Operación) uno que ya este configurado y se copia automáticamente la configuración de este al nuevo.

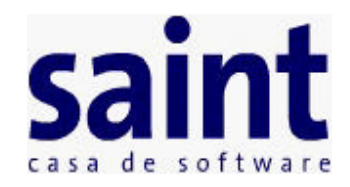

### **Configuración de Instancias de Servicios**

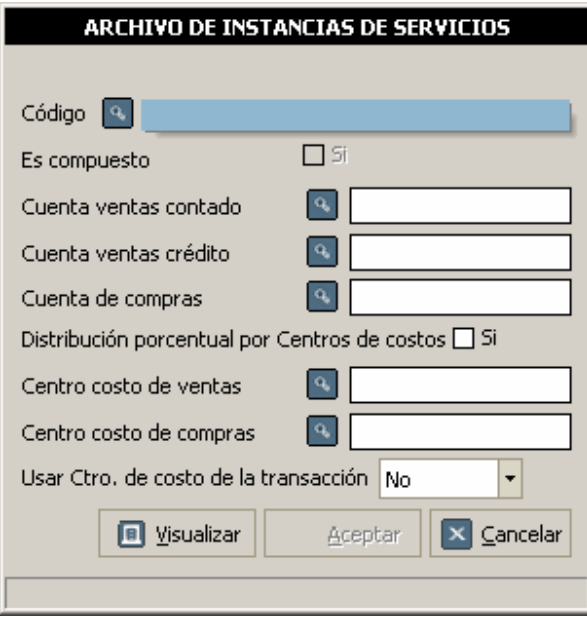

- **Cuenta de ventas contado y Cuenta de ventas crédito:** Indique los códigos de las cuentas de ingresos de contado/crédito que tenga relación con el departamento. En muchas contabilidades cada departamento posee en el grupo de ingresos (generalmente el grupo 4), una cuenta particular, pero en otros casos encontramos una sola cuenta de venta para los artículos. Recuerde que la cuenta indicada será extraída directamente desde el sistema contable, y de no existir, debe ser creada desde el Saint Contabilidad.
- **Cuenta de compras:** Indique la cuenta que comprende los valores pagados y/o causados por el ente económico en la adquisición de materias primas, materiales indirectos y mercancías para ser utilizadas en la producción y/o comercialización en el desarrollo de la actividad social principal, durante un periodo determinado**.**
- **Centro de costos de ventas:** A través de los centros de costos, el usuario tendrá la oportunidad de sectorizar sus ingresos provenientes de los diferentes conceptos de ventas, de esta manera sería muy fácil evaluar la rentabilidad causada por las operaciones de cada sector**.**

Si no está interesado en la utilización de esta poderosa herramienta para la empresa, simplemente inhabilite en la cuenta de ventas el uso del centro de costo y el sistema dejará en blanco el campo**.**

- **Centro de costos de compras:** Al igual que los centros de costos para las ventas, la utilidad de este campo permite en términos monetarios conocer el flujo de egresos, proveniente de las compras que realiza la empresa en un periodo establecido. Son muy pocas las empresas que utilizan centros de costos para las compras, por la sencilla razón que sus operaciones en la adquisición de mercancías, son realizadas con un grupo pequeño de proveedores y pocos rubros en la línea de productos.
- **Distribución porcentual por Centros de costos:** Al tildar esta opción el usuario tendrá la oportunidad de sectorizar sus ingresos y egresos provenientes de los diferentes conceptos de ventas y compras (para la configuración de Operaciones adicional a estas también permite hacer la Distribución porcentual por centros de costos para Cargos y Descargos de Inventario), asignando a varios Centros de Costos sus ingresos/egresos mediante una distribución porcentual por centros de costos, sin ningún límite en cuanto a cantidad de centros de costos asignados para cada caso, solo el que la suma de todos los porcentajes asignados a cada centro de costo sea el 100%.

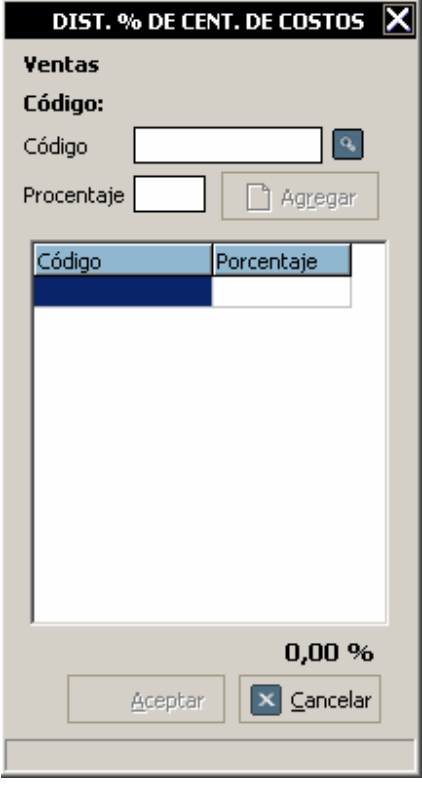

Para hacer la distribución porcentual debe de introducir el código del centro de costo y su porcentaje, así sucesivamente hasta que la suma total sea el 100%, en caso de querer eliminar alguno, debe hacer doble click sobre el código del centro de costo a eliminar y este será eliminado.

**Usar centro de costo de la transacción:** esta opción le permite configurar el

consolidador para que seleccione el centro de costo de la transacción bien sea del depósito o del tipo de operación, esta última si aplica, para un servicio en particular, en lugar del que el mismo tenga configurado, permitiendole sectorizar mejor sus transacciones, bien sea por depósito o por tipo de operación.

**NOTA:** Esta opción solo puede usarse al momento de consolidar si el tipo de consolidación es normal.

**b** Copiar Configuración: luego de seleccionar (Servicio, Instancia, Producto, Depósito u Operación), en el primer campo únicamente, después del código, presione la tecla de función F3, seleccione (Servicio, Instancia, Producto, Depósito u Operación) uno que ya este configurado y se copia automáticamente la configuración de este al nuevo.

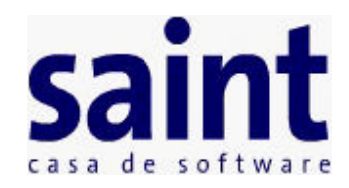

### **Configuración de Inventario**

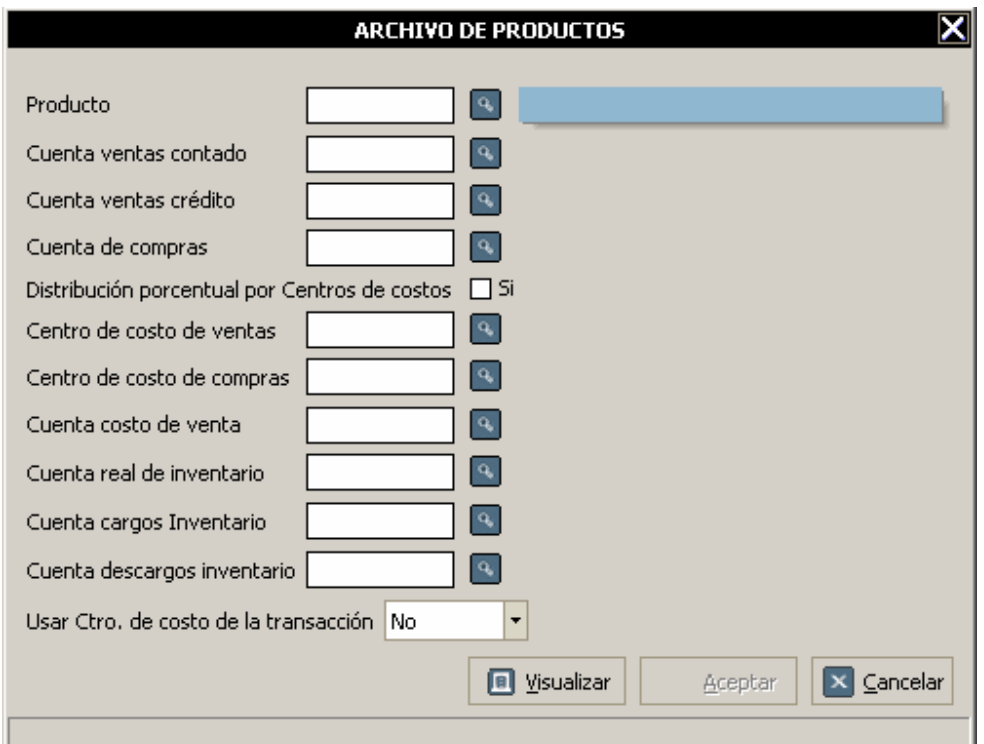

- **Cuenta de ventas contado y Cuenta de ventas crédito:** Indique los códigos de las cuentas de ingresos de contado/crédito que tenga relación con el departamento. En muchas contabilidades cada departamento posee en el grupo de ingresos (generalmente el grupo 4), una cuenta particular, pero en otros casos encontramos una sola cuenta de venta para los artículos. Recuerde que la cuenta indicada será extraída directamente desde el sistema contable, y de no existir, debe ser creada desde el Saint Contabilidad.
- **Cuenta de compras:** Indique la cuenta que comprende los valores pagados y/o causados por el ente económico en la adquisición de materias primas, materiales indirectos y mercancías para ser utilizadas en la producción y/o comercialización en el desarrollo de la actividad social principal, durante un periodo determinado**.**
- **Centro de costos de ventas:** A través de los centros de costos, el usuario tendrá la oportunidad de sectorizar sus ingresos provenientes de los diferentes conceptos de ventas, de esta manera sería muy fácil evaluar la rentabilidad causada por las operaciones de cada sector**.**

Si no está interesado en la utilización de esta poderosa herramienta para la empresa, simplemente inhabilite en la cuenta de ventas el uso del centro de costo y el sistema dejará en blanco el campo**.**

- **Centro de costos de compras:** Al igual que los centros de costos para las ventas, la utilidad de este campo permite en términos monetarios conocer el flujo de egresos, proveniente de las compras que realiza la empresa en un periodo establecido. Son muy pocas las empresas que utilizan centros de costos para las compras, por la sencilla razón que sus operaciones en la adquisición de mercancías, son realizadas con un grupo pequeño de proveedores y pocos rubros en la línea de productos.
- · **Distribución porcentual por Centros de costos:** Al tildar esta opción el usuario tendrá la oportunidad de sectorizar sus ingresos y egresos provenientes de los diferentes conceptos de ventas y compras (para la configuración de Operaciones adicional a estas también permite hacer la Distribución porcentual por centros de costos para Cargos y Descargos de Inventario), asignando a varios Centros de Costos sus ingresos/egresos mediante una distribución porcentual por centros de costos, sin ningún límite en cuanto a cantidad de centros de costos asignados para cada caso, solo el que la suma de todos los porcentajes asignados a cada centro de costo sea el 100%.

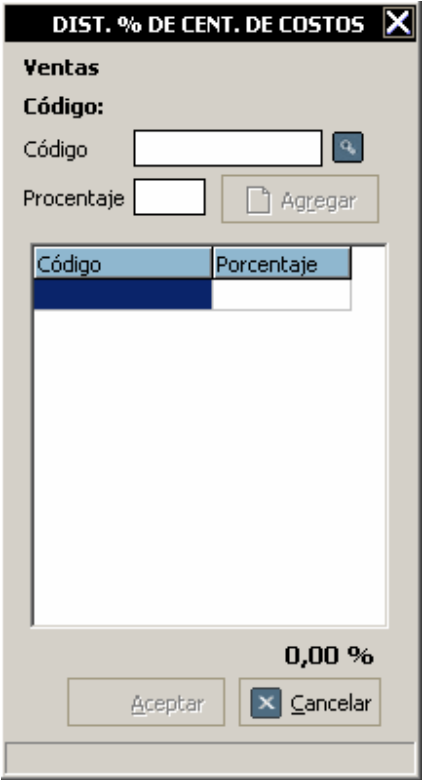

Para hacer la distribución porcentual debe de introducir el código del centro de costo y su porcentaje, así sucesivamente hasta que la suma total sea el 100%, en caso de querer eliminar alguno, debe hacer doble click sobre el código del centro de costo a eliminar y este será eliminado.

- **Cuenta de cargos de inventario y Cuenta de descargos de inventario**: Estas dos cuentas son utilizadas para reflejar las entradas y salidas de los inventarios, por motivos de deterioro, ajustes en el conteo físico de la mercancía, descargos de artículos para ser utilizados como enceres para la empresa y otras actividades que no tengan nada que ver con las operaciones de compras y ventas. Los Cargos y Descargos normalmente son efectuados contra una cuenta de Ajustes de Inventarios en el grupo de los Costos.
- **Cuenta costo de venta**: Esta cuenta particular es utilizada para reflejar el costo de venta del inventario al momento de la venta.
- **Cuenta Real del inventario:** Los inventarios comprende todos aquellos artículos, materiales, suministros, productos y recursos renovables y no renovables, para ser utilizados en el proceso de transformación, consumo, alquiler o venta dentro de las actividades propias de los negocios.

Los inventarios pertenecen a la clase de los Activos en el plan contable y pueden ser incorporados en las sub-cuentas de: Materias Primas, Productos en Proceso, Productos Terminados, Repuestos y Accesorios, etc.

Si el ente económico maneja inventarios, el usuario debe indicar en este campo la cuenta real de inventario, la cual puede ubicar en la clase de los Activos del plan contable. Dependiendo como este estructurado el plan contable, los departamentos pueden tener una cuenta auxiliar común o cada uno su cuenta particular.

**Usar centro de costo de la transacción:** esta opción le permite configurar el consolidador para que seleccione el centro de costo de la transacción bien sea del depósito o del tipo de operación, esta última si aplica, para un servicio en particular, en lugar del que el mismo tenga configurado, permitiendole sectorizar mejor sus transacciones, bien sea por depósito o por tipo de operación.

**NOTA:** Esta opción solo puede usarse al momento de consolidar si el tipo de consolidación es normal.

**b** Copiar Configuración: luego de seleccionar (Servicio, Instancia, Producto, Depósito u Operación), en el primer campo únicamente, después del código, presione la tecla de función F3, seleccione (Servicio, Instancia, Producto, Depósito u Operación) uno que ya este configurado y se copia automáticamente la configuración de este al nuevo.

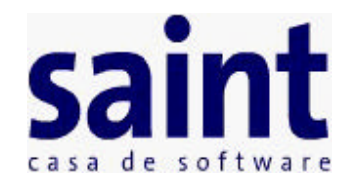

#### **Configuración de Servicios**

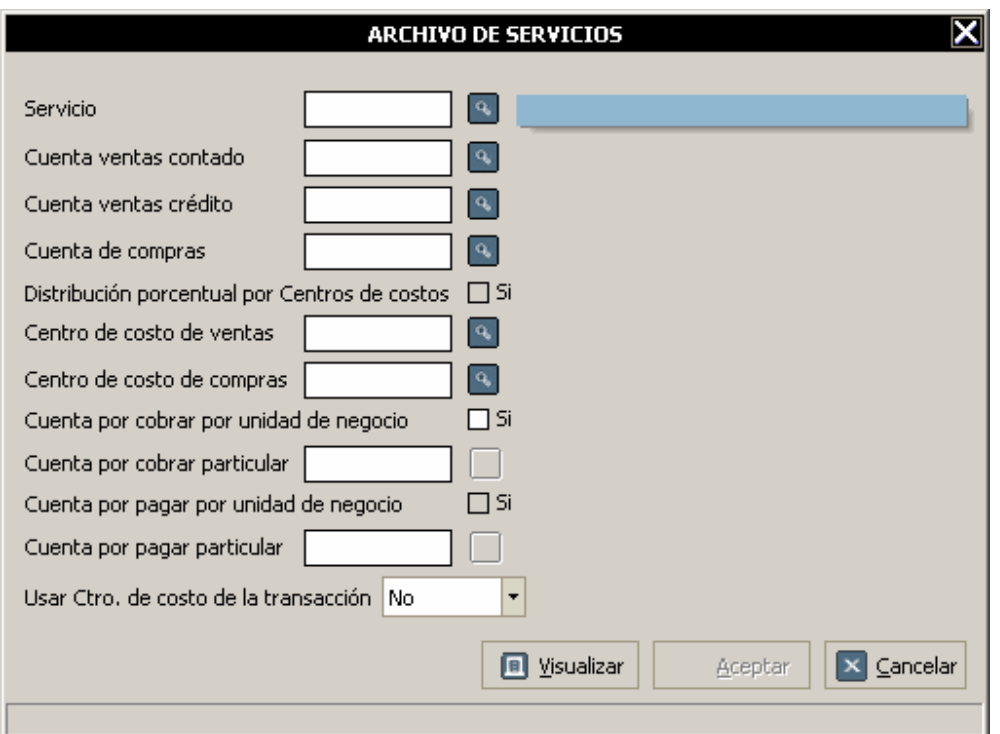

- **Cuenta de ventas contado y Cuenta de ventas crédito:** Indique los códigos de las cuentas de ingresos de contado/crédito que tenga relación con el departamento. En muchas contabilidades cada departamento posee en el grupo de ingresos (generalmente el grupo 4), una cuenta particular, pero en otros casos encontramos una sola cuenta de venta para los artículos. Recuerde que la cuenta indicada será extraída directamente desde el sistema contable, y de no existir, debe ser creada desde el Saint Contabilidad.
- **Centro de costos de ventas:** A través de los centros de costos, el usuario tendrá la oportunidad de sectorizar sus ingresos provenientes de los diferentes conceptos de ventas, de esta manera sería muy fácil evaluar la rentabilidad causada por las operaciones de cada sector**.**

Si no está interesado en la utilización de esta poderosa herramienta para la empresa, simplemente inhabilite en la cuenta de ventas el uso del centro de costo y el sistema dejará en blanco el campo**.**

- **Cuenta de compras:** Indique la cuenta que comprende los valores pagados y/o causados por el ente económico en la adquisición de materias primas, materiales indirectos y mercancías para ser utilizadas en la producción y/o comercialización en el desarrollo de la actividad social principal, durante un periodo determinado**.**
- **Centro de costos de compras:** Al igual que los centros de costos para las ventas, la utilidad de este campo permite en términos monetarios conocer el flujo de egresos, proveniente de las compras que realiza la empresa en un periodo establecido. Son muy pocas las empresas que utilizan centros de costos para las compras, por la sencilla razón que sus operaciones en la adquisición de mercancías, son realizadas con un grupo pequeño de proveedores y pocos rubros en la línea de productos.
- **Distribución porcentual por Centros de costos:** Al tildar esta opción el usuario tendrá la oportunidad de sectorizar sus ingresos y egresos provenientes de los diferentes conceptos de ventas y compras (para la configuración de Operaciones adicional a estas también permite hacer la Distribución porcentual por centros de costos para Cargos y Descargos de Inventario), asignando a varios Centros de Costos sus ingresos/egresos mediante una distribución porcentual por centros de costos, sin ningún límite en cuanto a cantidad de centros de costos asignados para cada caso, solo el que la suma de todos los porcentajes asignados a cada centro de costo sea el 100%.

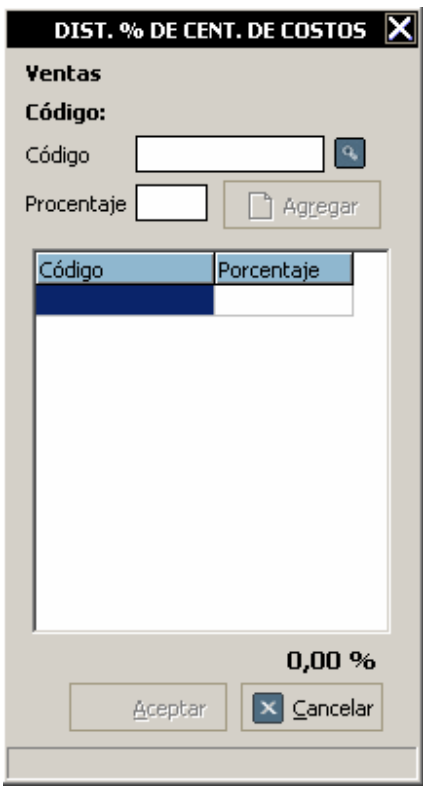

Para hacer la distribución porcentual debe de introducir el código del centro de costo y su

porcentaje, así sucesivamente hasta que la suma total sea el 100%, en caso de querer eliminar alguno, debe hacer doble click sobre el código del centro de costo a eliminar y este será eliminado.

**Cuenta por cobrar por unidad de negocio:** Una Unidad estratégica de negocio (U.E.N) conceptualmente es aquella que genera sus propios ingresos independientemente al resto de los negocios que posea la empresa. Hay negocios que por su naturaleza requieren controlar tanto los ingresos como las cuentas por cobrar por cada unidad de negocio. Una de las razones de peso para controlar separadamente las unidades de negocio es conocer su rentabilidad operativa a través de sus cuentas nominales (Ingresos, costos y gastos) y su rentabilidad financiera a través de las cuentas por cobrar. Al activar esta opción el asiento de la cuenta por cobrar no va al cliente sino a la cuenta por cobrar asignada al servicio.

**NOTA:** Esta opción solo esta disponible en la configuración de servicios, y únicamente es tomada en cuenta si el documento en cuestión tiene como único detalle un servicio que tenga activada esta opción, en caso contrario será ignorada.

**Cuenta por pagar por unidad de negocio:** para controlar el ciclo financiero por cada unidad de negocio. Al activar esta opción el asiento de la cuenta por pagar no va al proveedor sino a la cuenta por pagar asignada al servicio.

**NOTA:** Esta opción solo esta disponible en la configuración de servicios, y únicamente es tomada en cuenta si el documento en cuestión tiene como único detalle un servicio que tenga activada esta opción, en caso contrario será ignorada.

**Usar centro de costo de la transacción:** esta opción le permite configurar el consolidador para que seleccione el centro de costo de la transacción bien sea del depósito o del tipo de operación, esta última si aplica, para un servicio en particular, en lugar del que el mismo tenga configurado, permitiendole sectorizar mejor sus transacciones, bien sea por depósito o por tipo de operación

**NOTA:** Esta opción solo puede usarse al momento de consolidar si el tipo de consolidación es normal.

**b** Copiar Configuración: luego de seleccionar (Servicio, Instancia, Producto, Depósito u Operación), en el primer campo únicamente, después del código, presione la tecla de función F3, seleccione (Servicio, Instancia, Producto, Depósito u Operación) uno que ya este configurado y se copia automáticamente la configuración de este al nuevo.

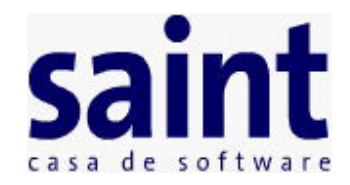

### **Configuración de Operaciones**

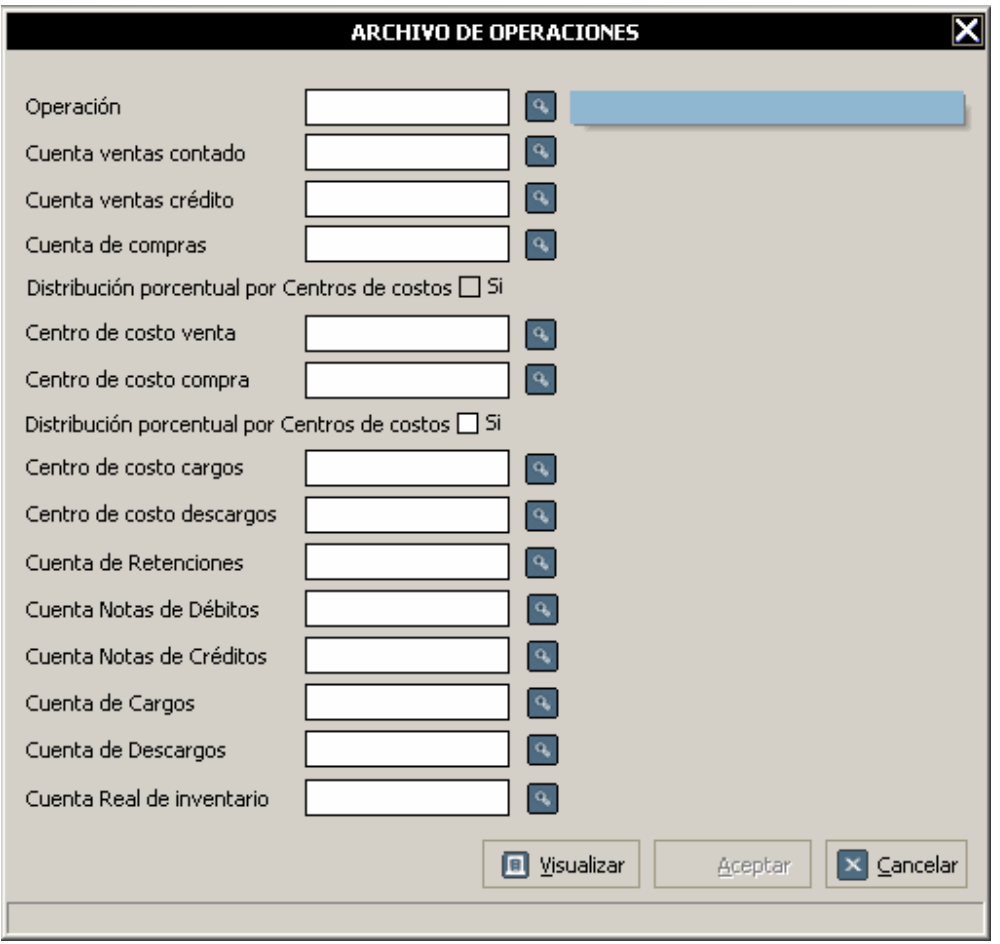

- **Cuenta de ventas contado y Cuenta de ventas crédito:** Indique los códigos de las cuentas de ingresos de contado/crédito que tenga relación con el departamento. En muchas contabilidades cada departamento posee en el grupo de ingresos (generalmente el grupo 4), una cuenta particular, pero en otros casos encontramos una sola cuenta de venta para los artículos. Recuerde que la cuenta indicada será extraída directamente desde el sistema contable, y de no existir, debe ser creada desde el Saint Contabilidad.
- **Cuenta de compras:** Indique la cuenta que comprende los valores pagados y/o causados por el ente económico en la adquisición de materias primas, materiales

indirectos y mercancías para ser utilizadas en la producción y/o comercialización en el desarrollo de la actividad social principal, durante un periodo determinado**.**

**Centro de costos de ventas:** A través de los centros de costos, el usuario tendrá la oportunidad de sectorizar sus ingresos provenientes de los diferentes conceptos de ventas, de esta manera sería muy fácil evaluar la rentabilidad causada por las operaciones de cada sector**.**

Si no está interesado en la utilización de esta poderosa herramienta para la empresa, simplemente inhabilite en la cuenta de ventas el uso del centro de costo y el sistema dejará en blanco el campo**.**

- **Centro de costos de compras:** Al igual que los centros de costos para las ventas, la utilidad de este campo permite en términos monetarios conocer el flujo de egresos, proveniente de las compras que realiza la empresa en un periodo establecido. Son muy pocas las empresas que utilizan centros de costos para las compras, por la sencilla razón que sus operaciones en la adquisición de mercancías, son realizadas con un grupo pequeño de proveedores y pocos rubros en la línea de productos.
- **Centro de costos cargos:** A través de los centros de costos, el usuario tendrá la oportunidad de sectorizar sus ingresos provenientes de los diferentes conceptos de cargos, de esta manera sería muy fácil evaluar la rentabilidad causada por las operaciones de cada sector**.**

Si no está interesado en la utilización de esta poderosa herramienta para la empresa, simplemente inhabilite en la cuenta de cargos el uso del centro de costo y el sistema dejará en blanco el campo**.**

- **Centro de costos descargos:** Al igual que los centros de costos para cargos, la utilidad de este campo permite en términos monetarios conocer el flujo de egresos, proveniente de las descargos que realiza la empresa en un periodo establecido. Son muy pocas las empresas que utilizan centros de costos para los descargos, por la sencilla razón que sus operaciones en la adquisición de mercancías, son realizadas con un grupo pequeño de proveedores y pocos rubros en la línea de productos.
- · **Distribución porcentual por Centros de costos:** Al tildar esta opción el usuario tendrá la oportunidad de sectorizar sus ingresos y egresos provenientes de los diferentes conceptos de ventas, compras, Cargos y Descargos de Inventario, asignando a varios Centros de Costos sus ingresos/egresos mediante una distribución porcentual por centros de costos, sin ningún límite en cuanto a cantidad de centros de costos asignados para cada caso, solo el que la suma de todos los porcentajes asignados a cada centro de costo sea el 100%.

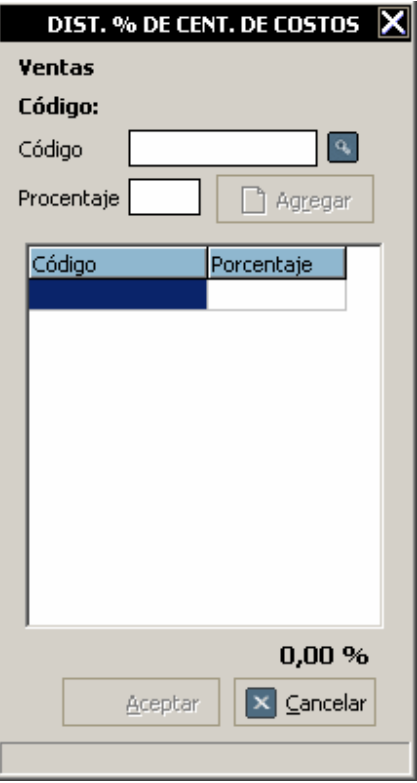

Para hacer la distribución porcentual debe de introducir el código del centro de costo y su porcentaje, así sucesivamente hasta que la suma total sea el 100%, en caso de querer eliminar alguno, debe hacer doble click sobre el código del centro de costo a eliminar y este será eliminado.

- **Cuenta de retenciones:** Esta cuenta particular es utilizada para reflejar las retenciones de impuesto sobre la renta en todas aquellas operaciones donde se apliquen. **NOTA**: Solo debe de especificar esta cuenta en los tipos de operaciones que se utilizar para hacer retenciones.
- **Cuenta de notas de débitos:** Esta cuenta particular es utilizada para reflejar las notas de débitos realizadas en cuentas por cobrar y pagar.
- **Cuenta de notas de créditos:** Esta cuenta particular es utilizada para reflejar las notas de créditos realizadas en cuentas por cobrar y pagar.
- **Cuenta de cargos de inventario y Cuenta de descargos de inventario:** Estas dos cuentas son utilizadas para reflejar las entradas y salidas de los inventarios, por motivos de deterioro, ajustes en el conteo físico de la mercancía, descargos de artículos para ser utilizados como enceres para la empresa y otras actividades que no tengan nada que ver con las operaciones de compras y ventas. Los Cargos y Descargos normalmente son efectuados contra una cuenta de Ajustes de Inventarios en el grupo de los Costos.
- **Cuenta Real del inventario:** Los inventarios comprende todos aquellos artículos,

materiales, suministros, productos y recursos renovables y no renovables, para ser utilizados en el proceso de transformación, consumo, alquiler o venta dentro de las actividades propias de los negocios.

Los inventarios pertenecen a la clase de los Activos en el plan contable y pueden ser incorporados en las sub-cuentas de: Materias Primas, Productos en Proceso, Productos Terminados, Repuestos y Accesorios, etc.

Si el ente económico maneja inventarios, el usuario debe indicar en este campo la cuenta real de inventario, la cual puede ubicar en la clase de los Activos del plan contable. Dependiendo como este estructurado el plan contable, los departamentos pueden tener una cuenta auxiliar común o cada uno su cuenta particular.

- ٠ **Cuenta costo de venta**: Esta cuenta particular es utilizada para reflejar el costo de venta del inventario al momento de la venta.
- **b** Copiar Configuración: luego de seleccionar (Servicio, Instancia, Producto, Depósito u Operación), en el primer campo únicamente, después del código, presione la tecla de función F3, seleccione (Servicio, Instancia, Producto, Depósito u Operación) uno que ya este configurado y se copia automáticamente la configuración de este al nuevo.

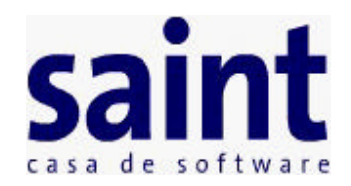

#### **Configuración de Clientes**

En esta opción solo debe indicar el código de la cuenta relacionada con el Cliente, presione F1 para la información. Los demás campos serán importados del Saint Enterprise Administrativo

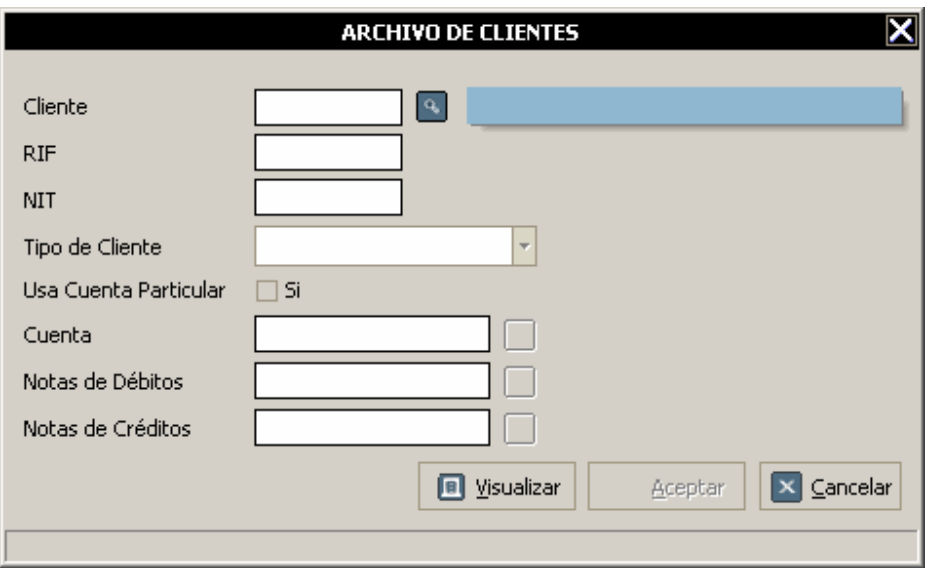

Es muy importante que cada cliente posea todo los datos completos, tales como: o Descripción detallada

- 
- o R.I.F.
- o N.I.T.
- o Contribuyente si o no**.**
- **Usar cuenta particular Si/No:** Este ítem permitirá que los clientes o proveedores puedan tener su propia cuenta para contabilizar sus operaciones, de no aceptar esta propuesta los clientes heredarán el código que fue asignado en la opción cuenta por cobrar general.
- **Cuenta contable.** Si el cliente o proveedor no posee ninguno de los puntos b y c, utilice una nomenclatura única para esos casos (Cédula de Identidad, No. Pasaporte, No. Licencia de conducir, Matrícula de Profesional, Etc.).
- **Cuenta de notas de débitos:** esta cuenta particular es utilizada para reflejar las notas de débitos realizadas en cuentas por cobrar.
- **Cuenta de notas de créditos:** esta cuenta particular es utilizada para reflejar las notas

de créditos realizadas en cuentas por cobrar.

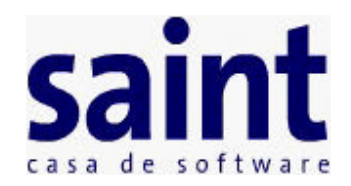

#### **Configuración de Proveedores**

En esta opción solo debe indicar el código de la cuenta relacionada con el Proveedor, presione F1 para la información. Los demás campos serán importados del Saint Enterprise Administrativo

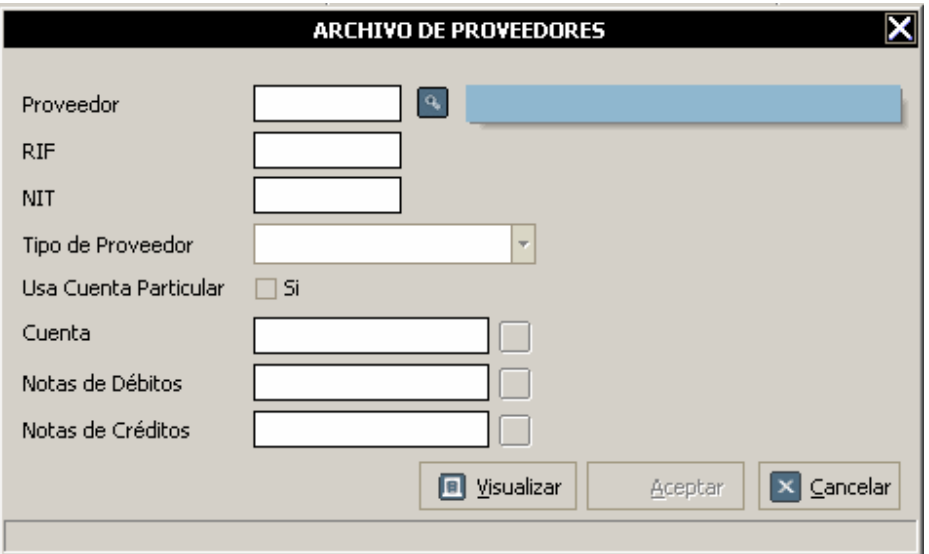

- Es muy importante que cada cliente posea todo los datos completos, tales como: o Descripción detallada
	- o R.I.F.
	- o N.I.T.
	- o Contribuyente si o no**.**
- **Usar cuenta particular Si/No:** Este ítem permitirá que los clientes o proveedores puedan tener su propia cuenta para contabilizar sus operaciones, de no aceptar esta propuesta los clientes heredarán el código que fue asignado en la opción cuenta por pagar general.
- **Cuenta contable:** Si el cliente o proveedor no posee ninguno de los puntos b y c, utilice una nomenclatura única para esos casos (Cédula de Identidad, No. Pasaporte, No. Licencia de conducir, Matrícula de Profesional, Etc.).
- **Cuenta de notas de débitos:** esta cuenta particular es utilizada para reflejar las notas de débitos realizadas en cuentas por pagar.
- **Cuenta de notas de créditos:** esta cuenta particular es utilizada para reflejar las notas

de créditos realizadas en cuentas por pagar.

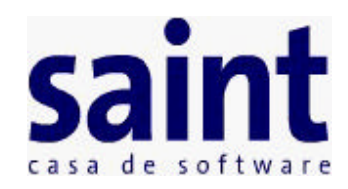

#### **Configuración de Usuarios**

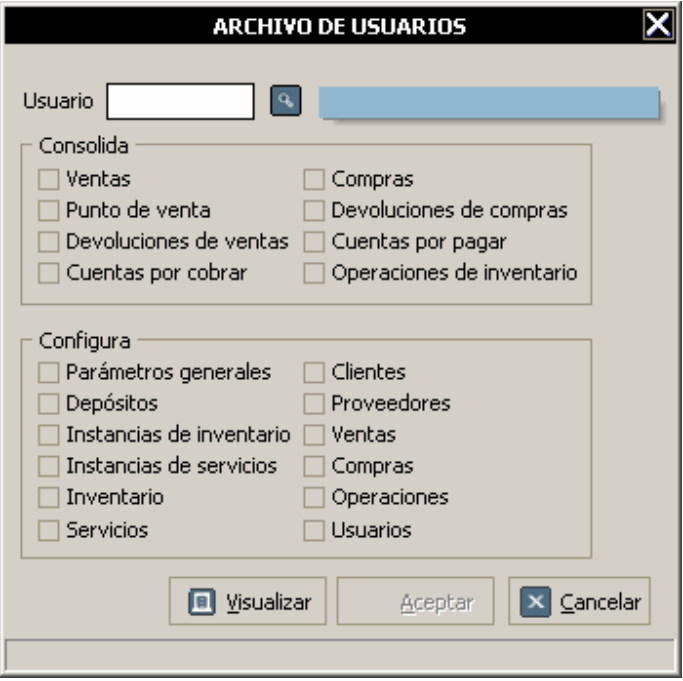

- ? **Consolida:** Esta opción le permite configurar al usuario para darle privilegios de consolidación, los cuales son: Ventas, Punto de ventas, Devoluciones de ventas, Cuentas por cobrar, Compras, Devolución de compras, Cuentas por pagar y Operaciones de inventario, al tildar cualquiera de estas opciones, el usuario la tendrá habilitada al momento de ingresar al sistema.
- **Configura:** Esta opción le permite configurar al usuario para darle privilegios de configuración, los cuales son: Parámetros generales, Depósitos, Instancias de inventario, Instancias de servicio, Inventario, Servicios, Clientes, Proveedores, Ventas, Compras, Operaciones y Usuarios, al tildar cualquiera de estas opciones, el usuario la tendrá habilitada al momento de ingresar al sistema.

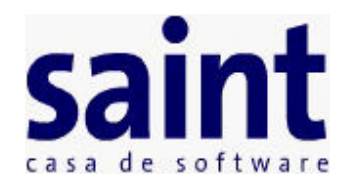

# **Efectos a la Contabilidad**

- ? **Usar clientes/proveedores como terceros:** Con esta interrogación el consolidador al momento de integrar las operaciones entre los dos sistemas, verificará la existencia de los clientes y proveedores en el archivo de terceros de la contabilidad.
- ? **Codificar por NIT/RIF:** El usuario debe decidir cual identificador escoger para realizar una codificación uniforme.
- ? **Si no existen crearlos si/no:** Si al verificar la existencia de los clientes o proveedores a través del identificador seleccionado (NIT/RIF) éstos no son ubicados, se procederá a crearlos automáticamente con los detalles necesarios**.**
- ? **Nit de operaciones eventuales:** Es importante para organizar todas las transacciones que no tengan un tercero definido**.**

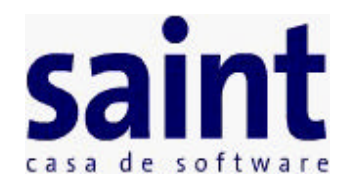

#### **Tabla de equivalencia de inconsistencias.**

A continuación una tabla de equivalencia de inconsistencias que puede arrojar el sistema al momento de consolidar con el SAINT Enterprise Contabilidad. Cada uno de estas inconsistencias hace referencia a la cuenta, centro de costo y/o tercero faltante sugún sea el caso (Ventas, Compras, Operaciones de Inventario, etc.), indicando un número de inconsistencia para poder identificar el motivo por el cual se esta generando. Las inconsistencias que arroja el sistema estan compuestos por la letra 'E' seguida de un número, el cual puede encontrar en la tabla que a continuación se muestra.

#### **Ventas - Punto de Venta - Dev. de Ventas**

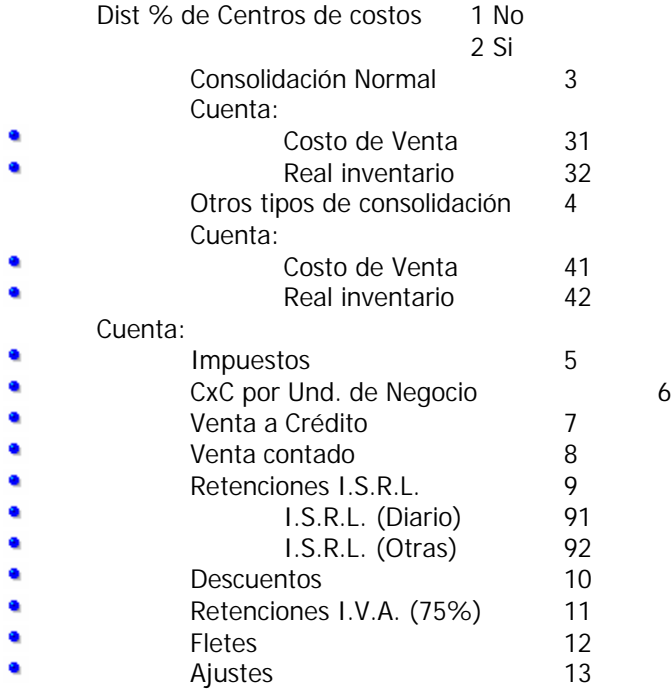

#### **Compras - Dev. de Compras**

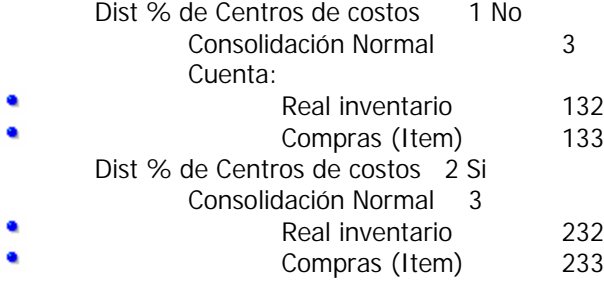

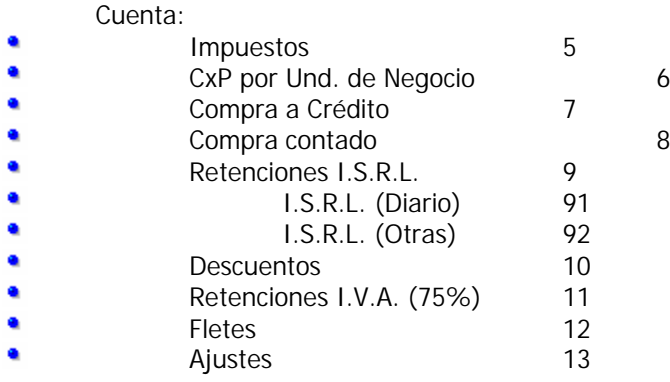

#### **Cuentas por cobrar - Cuentas por pagar**

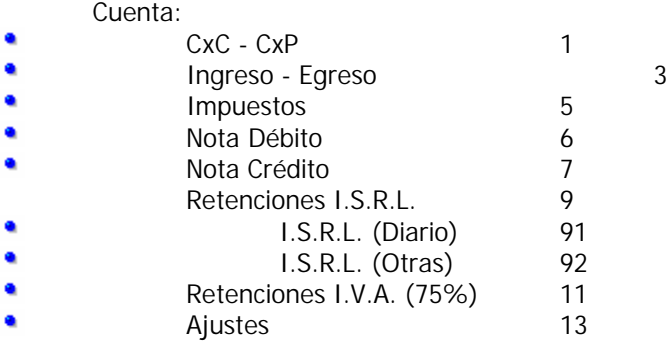

Inconsistencia arrojada por el módulo.